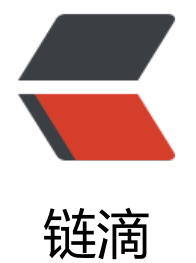

## Ubuntu16.0[4 安](https://ld246.com)装 redis 教程

作者:YeFei572

- 原文链接:https://ld246.com/article/1543919834031
- 来源网站:[链滴](https://ld246.com/member/YeFei572)
- 许可协议:[署名-相同方式共享 4.0 国际 \(CC BY-SA 4.0\)](https://ld246.com/article/1543919834031)

## **使用阿里云的ecs安装redis教程**

- 1. 下载安装
- ~ sudo apt-get install redis-serve
- 2. 执行命令检查redis的启动状态
- ~ ps -aux|grep redis

3. 配置redis的相关配置,其中包括了修改外网能进行访问, 开启密码访问(一定要开启,否则会有被人 的危险)

~ sudo vi /etc/redis/redis.conf

#找到requirepass, 取消注释, 并修改密码为keppel123 requirepass keppel123

#找到如下, 并将其注释掉, 让外网也可以进行访问 #bind 127.0.0.1

4. 配置完以上然后执行重启命令,让配置生效

~ sudo /etc/init.d/redis-server restart Stopping redis-server: redis-server. Starting redis-server: redis-server.

5. 最后在外网通过manager工具连接就可以正常使用了